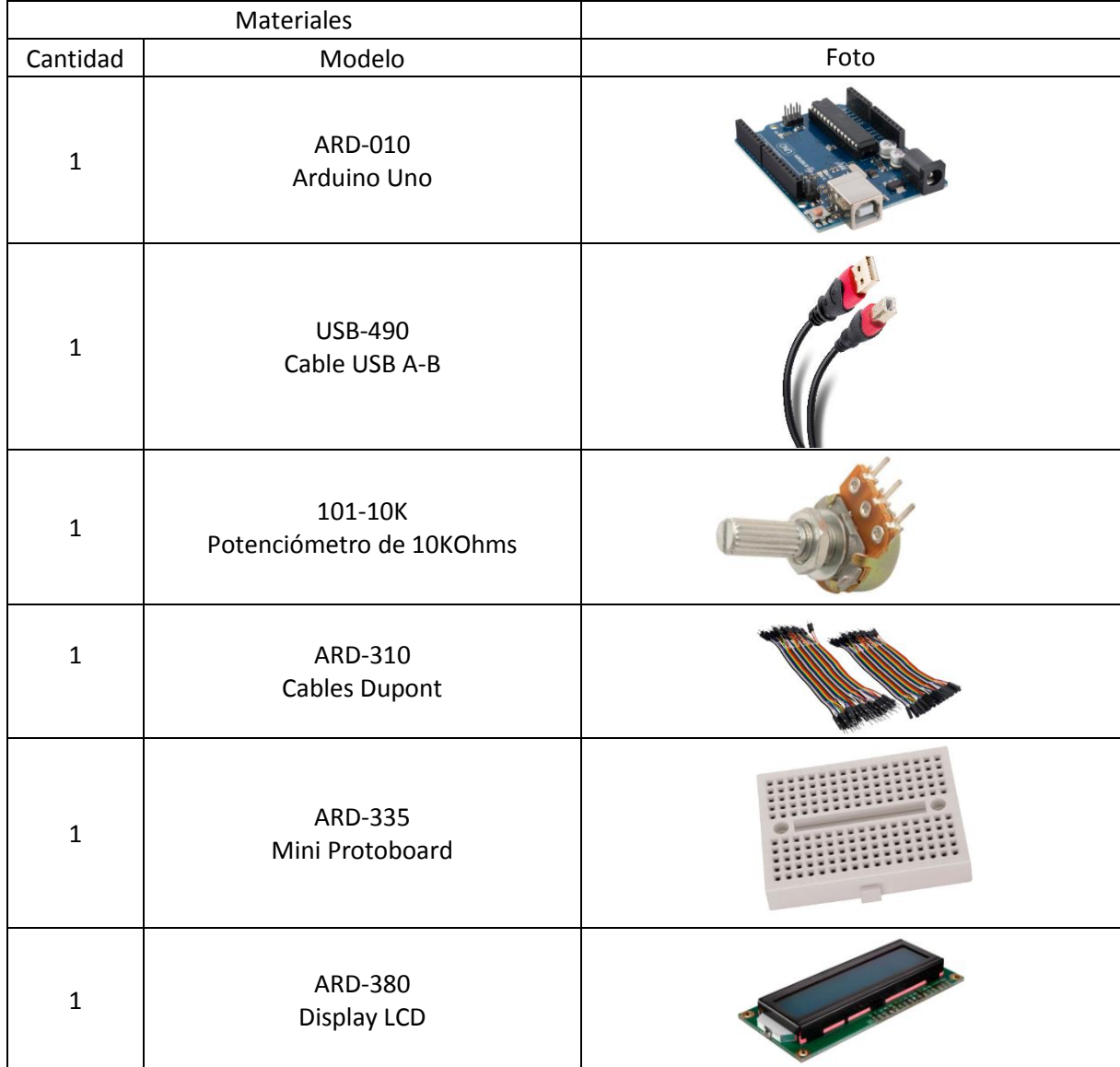

## **Practica 5. Texto en pantalla LCD**

# **Objetivo General.**

Mostrar texto en una pantalla LCD mediante la librería y la impresión en la misma.

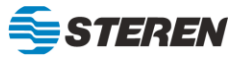

### **Diagrama de conexión**

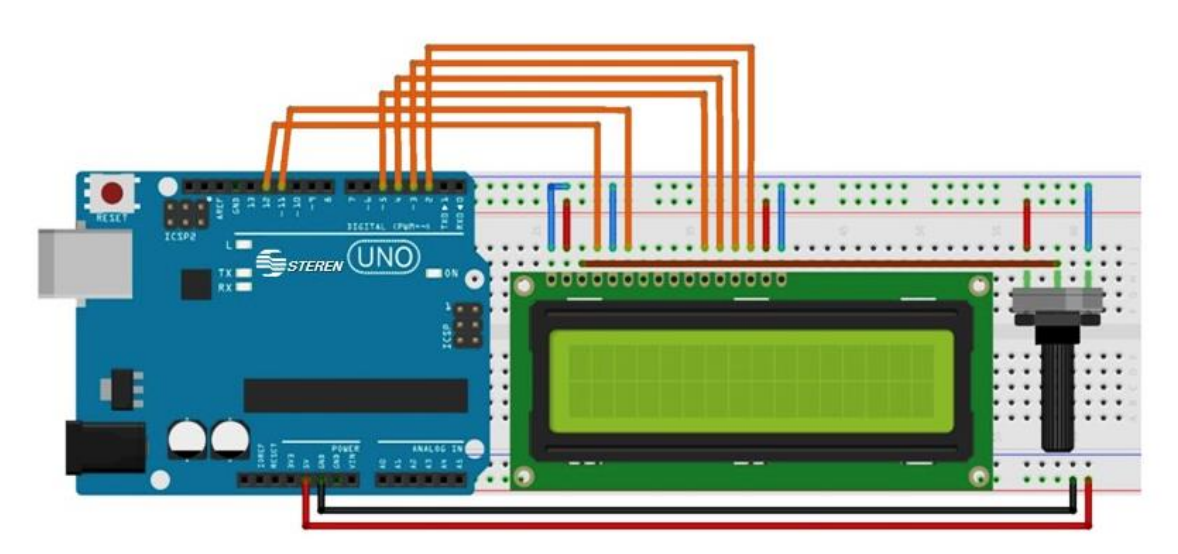

## **INSTRUCCIONES**

- 1. Generar el código mediante la librería de la LCD, incluyendo los PINES para conectar la placa Arduino. Inicializar la pantalla; e imprimir texto, definiendo así la ubicación del mismo.
- 2. Subir el código a la placa Arduino.
- 3. Realizar la conexión de la LCD y el potenciómetro (el cual regula la nitidez de la pantalla LCD) a la protoboard y a la placa Arduino.
- 4. Verificar el funcionamiento de los componentes de la protoboard y la placa Arduino conectados.

#### **Código**

```
/*
PRACTICA No. 5 "Texto en pantalla LCD"
*/
#include <LiquidCrystal.h> // Librería de la Pantalla LCD.
LiquidCrystal lcd (12, 11, 5, 4, 3, 2); // Declaración de los pines para la LCD.
void setup() {
   lcd.begin (16, 2); // Inicialización de la LCD.
  }
void loop() {
   lcd.print ("Solaris Digital"); // Impresión en pantalla.
  lcd.setCursor (0, 3); // Ubicación donde aparecerá el siguiente texto.
 lcd.print ("L. A. V. O."); // Impresión en pantalla en las coordenadas anteriores.
}
}
```
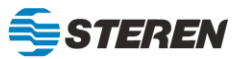